# Guide

## pour aînés branchés

(Éléments-clés du projet informatique)

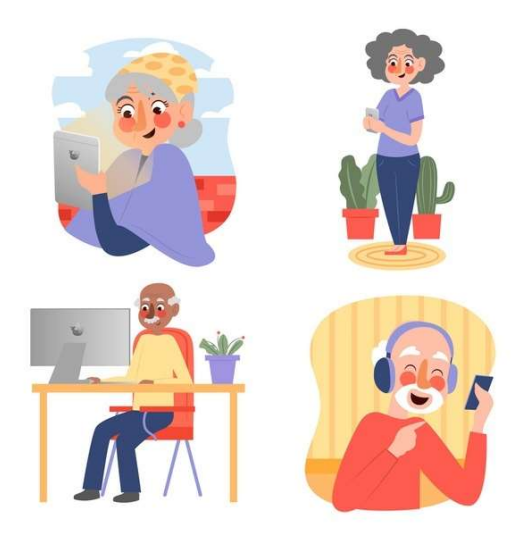

### Projet : Aînés branchés en toute sécurité 2020-2022

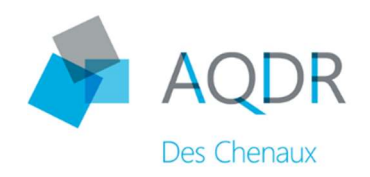

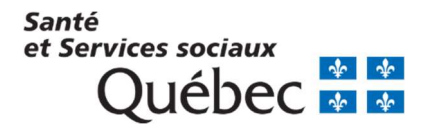

### Table des matières

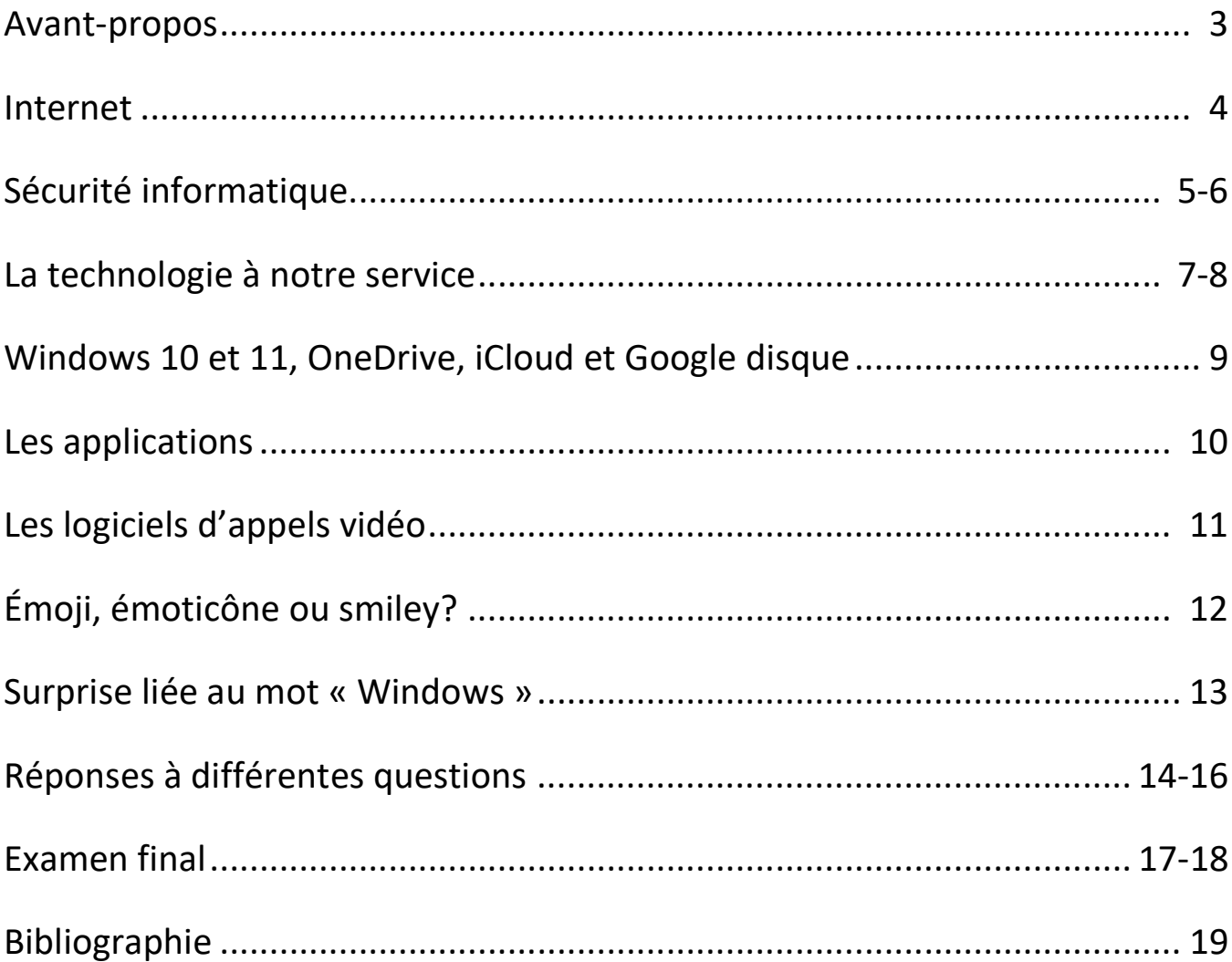

### Avant-propos

C'est grâce à l'initiative du Ministère de la Santé et des Services sociaux que le programme « Québec ami des aînés » a été créé afin d'accroître la qualité de vie des aînés dans leurs communautés. Pour ce faire, il offre un soutien financier pour la réalisation d'activités qui contribuent à l'atteinte des objectifs gouvernementaux en matière de vieillissement actif.

Dans le cadre de ce programme, l'AQDR des Chenaux a présenté le projet « Aînés branchés en toute sécurité » ayant pour objectif de permettre aux aînés de s'initier aux différents outils numériques (ou mieux les utiliser) afin d'aller chercher l'information nécessaire pour défendre et faire respecter leurs droits. La pandémie a éclaté en mars 2020 et à ce moment, toutes les personnes de 70 ans et plus n'ont eu d'autres choix que se confiner chez eux, isolés de leur famille et amis(es). Cette période a été des plus difficiles pour plusieurs et à ce moment précis, bon nombre de personnes ont ressenti le vif besoin de communiquer avec leurs proches en utilisant d'autres moyens que le téléphone. Le portable, la tablette et le cellulaire semblaient le compromis idéal, grâce à leur dimension visuelle et ces précieux outils faisaient en sorte qu'on pouvait enfin voir notre monde!

L'univers informatique est vaste et possède sa propre terminologie or, lorsqu'on fait ses premiers pas dans ce domaine, c'est parfois difficile de s'y retrouver. L'idée de créer ce guide était avant tout de tenter de regrouper les sujets abordés au cours de ce projet. Évidemment, ce ne sont pas tous les thèmes qui y sont présents mais les plus pertinents, à mon avis, s'y trouvent. Ce guide ne pourra pas répondre à toutes vos questions mais il vous permettra de découvrir ou revoir certains thèmes abordés dans les textes publiés ou encore certaines notions apprises lors des ateliers de formation. Sinon, je souhaite que ce guide vous inspire à vouloir en connaître davantage sur ces technologies ou bien vous oriente vers les ressources qui pourront répondre à vos questions.

D'abord, des sincères remerciements à nos partenaires du milieu, qui ont agréablement accepté de collaborer à notre projet, entre autres Nathalie Lampron, de Madison Solutions Web, Marie-Pier Lemaire, La Voisine, ainsi qu'Anthony Morin, du Masse des Chenaux, Cloé Pratte-Noël et Emmanuel Perron, de Fixe info, notre distingué formateur qui a su instaurer un climat de confiance dans les ateliers afin que les participants soient suffisamment à l'aise de poser leurs questions.

Merci aussi à tous nos membres qui nous ont accompagnés et qui ont participé à ce projet « Aînés branchés en toute sécurité » et un immense merci aux membres du conseil d'administration pour leur implication, leur vision et leur dynamisme, sans qui ce projet n'aurait pas existé.

Louise Dolbec, chargée de projet

### Internet

Internet fait tellement partie de nos vies qu'on oublie parfois de se demander qu'est-ce que c'est au juste? D'abord et avant tout, c'est un réseau d'ordinateurs connectés les uns aux autres, qui échangent des informations. Mais pour la majorité des gens, Internet est synonyme de moyen de communication, avec ses messageries et ses logiciels d'appels vidéo, ainsi qu'un fabuleux répertoire de données accessibles du bout des doigts.

D'abord, le mot « Web » est ce qu'on a conservé du terme World Wide Web (toile d'araignée mondiale) et fait référence au système hypertexte fonctionnant sur le réseau informatique mondial Internet. En gros, le Web désigne de façon plus large tout ce qui se rapproche à cet univers Internet. Ces trois « w » se retrouvent au début de tout site Internet. Maintenant, il n'est plus nécessaire de taper au clavier ces trois lettres lorsqu'on désire accéder à un site Internet, on n'a qu'à écrire le nom et le reste va de soi.

#### Navigateurs Internet

Qu'est-ce qu'un navigateur Internet et à quoi ça sert? Un navigateur Internet est un logiciel nécessaire à l'affichage des sites Internet. Les 5 navigateurs les plus populaires sont Google Chrome, Apple Safari, Mozilla Firefox, Opera et Microsoft Edge.

Google Chrome est généralement considéré comme le navigateur Internet le plus utilisé. Firefox est un navigateur très sécurisé, qui offre une protection complète des données personnelles. Edge est l'évolution d'Internet Explorer.

Qu'est-ce qu'un moteur de recherche pour Internet? C'est un peu comme l'index d'un livre, c'est grâce à lui qu'on accède à la page Web souhaitée afin d'y trouver les informations que l'on cherche.

Quelle est la différence entre un navigateur et un moteur de recherche? Un navigateur est un logiciel qui affiche des pages Web, alors qu'un moteur de recherche est un site Web qui aide les utilisateurs à trouver les pages Web d'autres sites Web.

Si vous avez des questions au sujet de l'historique de vos recherches, des favoris ou de la navigation privée, je vous suggère d'aller consulter ce site : https://support.google.com/chrome/answer/165139

Lorsque vous faites des recherches sur Internet, vous pouvez écrire quelques mots dans la barre de recherche, par exemple : « écrivains canadiens romans policiers », vous aurez ainsi accès à une liste d'écrivains du Canada, auteurs de polars, dont Louise Penny. Et si vous désirez affiner votre recherche et connaître quels sont tous les livres de Louise Penny, autrice appréciée de plusieurs, de par son écriture intelligente, vive et très humaine, vous n'avez qu'à taper : « série livres Louise Penny », vous aurez accès à toute sa bibliographie, dont l'épatante série policière Armand Gamache enquête.

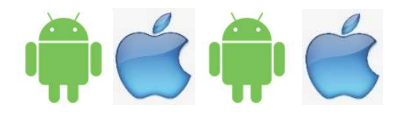

### Sécurité informatique

#### Rappels des comportements sécuritaires à adopter

Voici quelques rappels de comportements sécuritaires afin d'avoir la meilleure expérience possible lorsqu'on navigue sur le Web.

#### Mots de passe

Qui dit sécurité informatique dit « mots de passe ». Et dès qu'on utilise différents outils informatiques, on entre dans un festival de mots de passe! Rappelons donc qu'un mot de passe sécuritaire est constitué d'au moins 8 caractères, qu'il comprend des chiffres et des lettres, majuscules et minuscules, des caractères spéciaux et idéalement, il faut éviter de prendre les mêmes mots de passe pour tous nos comptes. Ne partagez pas vos mots de passe à quiconque. Vous pouvez toutefois les transcrire dans un endroit que vous seul connaissez, pour vous y référer en cas d'oubli.

Saviez-vous que les mots de passe faibles représentent environ 38% de toutes les attaques contre des informations privées? D'où l'importance de prendre le temps de choisir des mots de passe sécuritaires et aussi, de faire l'effort de les changer de temps en temps.

#### Courriels et textos frauduleux

Ne répondez jamais à des courriels (ou même des textos) qui semblent provenir de votre institution bancaire, d'un magasin ou du gouvernement vous demandant de cliquer sur un lien pour valider vos coordonnés bancaires ou pire encore, pour valider votre NIP. Ce ne sont pas des pratiques habituelles de la part de ces organisations, donc méfiez-vous. Un petit truc pour reconnaître ce type de communications : souvent ces messages sont truffés d'erreurs d'orthographe, ou d'abréviations (exemple: utiliser msg au lieu d'écrire au long le mot message). Parfois, on a même l'impression qu'il s'agit d'une mauvaise traduction d'un message en anglais! En cas de doute, n'hésitez pas à téléphoner au service à la clientèle de l'entreprise pour poser vos questions ou signaler les messages non désirés.

#### Transactions en ligne

Lors de vos transactions sur le web, faites affaires avec des entreprises reconnues et bien établies. Ces entreprises ont souvent des systèmes de transaction bien sécurisés. Il peut également arriver que lors du passage à l'étape de paiement, vous soyez redirigés vers des sites tels que PayPal ou Stripe pour compléter votre transaction. Ces sites sont hautement sécurisés et leur but est de vous permettre de payer vos achats en toute confiance.

Renseignez-vous sur la politique de retour et de remboursement. Si l'article est défectueux ou brisé à la réception, sera-t-il possible de l'échanger? Devrez-vous payer la réexpédition? Comment vous faire rembourser? Bref, lisez tous les petits caractères, par exemple au sujet de la livraison et des frais de douanes, et pensez à faire la conversion si votre achat est en dollars américains ou autres. Vous pouvez vous renseigner sur le taux de douane en communiquant avec le 1-800-959-2036.

Il serait bon également d'imprimer vos transactions, au cas où vous en auriez besoin un jour, vous aurez ainsi le numéro de l'achat, l'heure et la date.

Parmi les avantages d'acheter local, en plus d'économiser les frais de douane et de livraison, vous pourrez vous rendre directement chez le commerçant s'il y avait un problème avec votre commande.

Une chose à laquelle on ne pense pas souvent est de faire analyser le site. Il existe des sites web gratuits tels ScamAdviser, WOT (Web of Trust) ou France Verif qui nous aident à analyser les sites Internet. Ces sites pourront vous renseigner sur les boutiques en ligne que vous visitez, entre autres, en vous donnant les avis des utilisateurs ou si le site en question est récent ou non.

Vous pouvez aussi diminuer la limite de crédit disponible sur vos cartes, si cela vous procure un plus grand sentiment de sécurité. Sachez aussi qu'en cas d'utilisation inhabituelle de votre carte de crédit, certaines compagnies de crédit vous envoient un courriel ou un texto pour vous en informer. Par exemple, lors de voyage aux États-Unis, il nous arrive de recevoir de telles alertes lorsque nous passons à la station-service. De même, si vous constatez que des montants sont passés sur votre carte de crédit et que ce n'est pas vous qui en avez fait la dépense, vous pouvez contacter votre compagnie de crédit pour le signaler. Ils seront en mesure d'analyser les transactions et de vous rembourser, s'il y a lieu.

Prenez soin de naviguer sur des sites qui ont des protocoles de transfert de données sécurisées. Cela veut dire que si vous transmettez de l'information à l'entreprise, par exemple en envoyant un message à partir d'un formulaire de contact, les données vont être transmises de façon confidentielle.

Pour savoir si un site détient un protocole de transfert sécurisé, fiez-vous au petit cadenas qui apparaît devant l'adresse du site web dans votre navigateur. S'il n'y en a pas, évitez de communiquer avec l'entreprise via son site web. Cela ne veut pas dire pour autant qu'il s'agit d'une entreprise frauduleuse. C'est simplement que ces mises à jour de sécurité n'ont pas été effectuées.

Voici un exemple de ''petit cadenas'' : madisonweb.ca

Ne vous sentez pas coupable ou honteux si toutefois, malgré votre vigilance, vous avez été victime d'une fraude ou que votre carte de crédit ait été utilisée sans votre consentement. Ces situations surviennent rarement, mais peuvent arriver à tout le monde. Il suffit dans ce cas, par mesure de précaution, de changer vos cartes de crédit ainsi que vos mots de passe pour avoir l'esprit tranquille et continuer d'explorer le web, en toute sécurité!

Il suffit de rester vigilant et d'écouter votre petite voix intérieure si la situation vous semble suspecte. Rappelez-vous aussi qu'en cas de doute, vous pouvez téléphoner dans les entreprises concernées. Après tout, il y a bel et bien de vrais humains qui y travaillent.

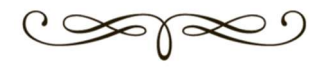

### La technologie à notre service La domotique (les maisons intelligentes)

On entend parler des maisons intelligentes depuis quelques années déjà. On a pu voir différents reportages où l'on constate à quel point presque tout peut s'automatiser et maintenant, il nous est possible de faire installer différents de ces gadgets dans SA maison!

On rappelle que la domotique est un terme formé à partir des mots « domicile » et « automatique » et désigne l'ensemble des techniques permettant d'automatiser la gestion des énergies et des dispositifs de communication, les appareils de sécurité et autres à son domicile. On dit de cette maison qu'elle devient intelligente et autonome puisqu'elle est capable de s'autogérer en anticipant les attentes et les besoins des occupants de l'habitation parce qu'elle tient compte de leurs habitudes.

Avant, l'idée qu'on se faisait de la domotique était surtout associée aux gens riches et excentriques qui possédaient une grande maison où presque tout était contrôlé à distance. De nos jours, on valorise tellement l'importance d'être bien chez-soi que la domotique nous est rendue davantage accessible. De plus en plus de gens y font appel et les coûts sont également plus abordables.

#### Confort, sécurité et économie

Outre le système de lumières qui s'active lorsqu'on arrive dans la chambre à coucher, ou encore du thermostat du salon qui s'ajuste à la baisse lorsque plus personne n'est dans la pièce, les services que peut nous rendre notre maison intelligente vont bien au-delà de notre confort.

Il est possible, par exemple, d'installer des détecteurs de présence qui, si un intrus s'approche trop près de la maison, pourront déclencher un dispositif qui simulera la présence de résidents en allumant des lumières et/ou la télévision. Aussi, advenant qu'on craigne avoir oublié de verrouiller la porte en partant, il sera possible de le faire à distance. Avec ces exemples, on comprend que la sécurité représente un autre avantage de la domotique. En effet, les personnes vieillissantes, celles qui ont besoin d'assistance, les aînés qui vivent seuls, les personnes à mobilité réduite ou celles vivant avec des handicaps visuels ou auditifs peuvent bénéficier d'une autonomie plus grande grâce à la domotique puisque ça leur facilite de beaucoup la vie. Sans parler des économies que peut nous faire réaliser un tel système!

Pour en savoir un peu plus, vous pouvez aller consulter ces articles sur les sites suivants :

https://bricoleurpro.ouest-france.fr/dossier-314-domotique.html

https://www.architexaudio.com/domotique-service-personnes-agees/

https://www.architexaudio.com/abc-domotique/

Le fait de pouvoir profiter de cette technologie s'avère très utile et ce, à divers degrés d'urgence, allant de la simple appréciation d'entrer dans une pièce qui s'éclaire dès notre arrivée jusqu'à l'alarme qu'on reçoit sur son téléphone intelligent si la cuisinière chez notre mère ne s'éteint pas! Au cours de ces recherches sur le mieux -être des aînés, j'ai découvert une gamme de produits conçus pour une clientèle bien précise, les gens aux prises avec la maladie d'Alzheimer et leurs proches aidants. En effet, les besoins de cette clientèle sont énormes et on se demande souvent où trouver ces outils pour bien nous épauler au quotidien? Suite à ces recherches, un des noms qui revenait souvent est celui d'Eugeria, qui signifie « bien vieillir » en grec. Voici donc comment est né Eugeria.

Depuis plus de 20 ans qu'on parle d'innovation pour le vieillissement au Québec et qu'on se dit que la technologie pourrait limiter la perte d'autonomie chez la clientèle aînée mais dans la réalité, on remarque une flagrante pénurie d'outils pour y pallier. Il arrive parfois que certaines trouvailles semblent intéressantes mais quand on y regarde de plus près, l'affichage de ces produits n'existe qu'en anglais ou encore, lorsqu'ils sont en français, on se rend compte que les connecteurs (pour ce qui est des gadgets électriques) ne sont pas compatibles avec nos prises électriques, étant donné que ces trouvailles viennent d'Europe! C'est donc après avoir fait ce constat que les fondateurs d'Eugeria, le docteur Quoc Dinh Nguyen et Valérie Larochelle, ont eu l'idée de regrouper sur une plateforme web toutes les nouveautés qui leur semblaient prometteuses après, bien sûr, les avoir essayées.

Bien plus qu'un simple répertoire de ressources, Eugeria est une référence qui centralise conseils, informations, produits et services permettant aux aidants des Canadiens atteints d'Alzheimer, de trouver des solutions pratiques, utiles, dignes et innovantes. Le site eugeria.ca a vu le jour en septembre 2018 et dénombre maintenant plus de 150 appareils dont l'efficacité a été reconnue. En voici quelques exemples : \* une horloge-calendrier qui indique l'heure, le jour, la date et même le moment de la journée (c'est souvent une question qui est posée fréquemment par une personne atteinte de la maladie d'Alzheimer ou d'une autre forme de démence), une télécommande avec un nombre réduit de boutons,  $*$  un cadre qui permet de recevoir des messages et des photos de nos proches,  $*$  des vêtements qui s'enfilent sans qu'on ait à lever les bras, un pilulier intelligent (qui peut intégrer jusqu'à 8 alarmes quotidiennes, sonores et/ou lumineuses, nous rappelant de prendre nos médicaments), \* de la vaisselle aux couleurs attrayantes (dont les formes ont été adaptées pour les personnes souffrant de tremblements ou d'arthrose), des détecteurs d'eau, des jeux, des animaux de compagnie (robots), \* des veilleuses, etc.

Ce site est très bien fait et outre les produits qu'on peut se procurer chez Eugeria, ce sont d'abord toutes les informations sur les troubles cognitifs, les articles et les conseils qu'on y retrouve qui sont vraiment pertinents. Pour davantage d'informations au sujet d'Eugeria, voici leur site : https://www.eugeria.ca

On peut même visionner de courtes capsules vidéo sur quelques-uns des produits offerts. Vous pouvez aussi les contacter par courriel : *info@eugeria.ca* ou encore par téléphone : 1-855-554-3742.

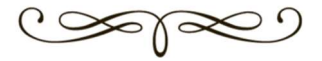

### Windows 10/11

9

Juste un mot sur Windows. Windows est le système d'exploitation le plus utilisé sur les ordinateurs PC, contrairement aux ordinateurs de la maque Apple qui fonctionnent avec le système d'exploitation macOS. Certains PC tournent sous environnement Linux, mais c'est au choix des utilisateurs. Pratiquement chaque nouvel ordinateur de bureau, portable, hybride, mais aussi certaines tablettes vendues aujourd'hui sont livrés avec Windows préinstallé. Maintenant, et depuis juillet 2015. Pourquoi le nom Windows? Tout simplement parce que Windows signifie « fenêtres » en français et que lorsque l'ordinateur démarre, s'affichent de petites fenêtres où chacune nous montre un certain type d'information, soit une image, un programme ou encore un message qui nécessite souvent la confirmation d'une action.

Pour connaître quelle est votre version de Windows, vous devez cliquer sur le bouton *Démarrer* puis ensuite sur l'icône *Paramètres* (roue dentée), aller cliquer sur *Système*, apparaît ensuite un menu alors allez cliquer sur le dernier item du menu soit :  $\hat{A}$  propos de : et là, vous pourrez voir en vous rendant au bas du menu défilant, quelle version est votre ordinateur.

### OneDrive, iCloud et Google disque

OneDrive est notre espace de stockage privé sur Internet et il fait partie intégrante de Windows 10. Avec OneDrive, nos fichiers deviennent disponibles sur n'importe quel ordinateur ou cellulaire, à condition d'avoir une connexion Internet. Ce qui signifie que même par beau temps, on a besoin de nuages? C'est un peu ça oui. Je m'explique : il arrive des situations où l'on a besoin d'accéder à nos fichiers depuis n'importe quel ordinateur. Dans ce cas, comment récupérer à la maison les fichiers que nous utilisons au travail et vice versa? C'est là que d'avoir recours à un nuage prend tout son sens! Ici, on parle du nuage qui peut contenir une énorme quantité de fichiers et auquel on peut se référer en cas de besoin.

Le nuage est donc un endroit virtuel où il est possible d'amasser des données sur des serveurs, situés à distance, et accessibles par Internet. Le terme Cloud (nuage en anglais), particulièrement dans l'air du temps, recouvre l'ensemble des solutions de stockage distant. En clair, vos données, au lieu d'être stockées sur vos disques durs ou mémoires, sont disponibles sur des serveurs distants et accessibles par Internet. Pour ceux qui possède un ordinateur, une tablette ou un cellulaire Apple, on parlera alors du iCloud.

Bon à savoir : Peu importe l'appareil qu'on achète, Android ou Apple, il vient avec une quantité d'espace disponible pour y entreposer ce que vous voulez, comme des documents, de la musique, des photos ou des vidéos mais sachez qu'il est évidemment possible d'acheter davantage d'espace de stockage.

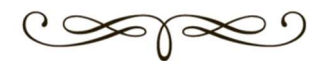

### Les applications

Tout le monde parle « d'appli » ces temps-ci, que ce soit nos collègues, nos amis, nos enfants, nos petitsenfants. Pour ceux moins habitués au vocabulaire informatique, on se demande bien qu'est-ce que sont donc que ces fameuses « applis »? En fait, une « appli » est une « application mobile » et c'est un type de logiciel d'application conçu pour fonctionner sur un appareil mobile, tel qu'un cellulaire ou une tablette informatique. Le terme Appli est maintenant utilisé sous Windows 10/11. Les applications servent souvent à fournir aux utilisateurs des services similaires à ceux auxquels ils accèdent sur un ordinateur. Elles sont généralement de petites unités logicielles individuelles aux fonctions limitées. Une application mobile est également connue sous le nom d'application web, d'application en ligne, d'application pour iPhone ou d'application pour cellulaire.

Voici un exemple d'application mobile qu'il est possible de télécharger pour faciliter ou agrémenter notre quotidien. Par exemple, vous êtes à la pharmacie et vous n'arrivez pas à lire les petits caractères de la posologie à suivre sur une boîte de pilules. Vous pouvez aller vous télécharger une application qui ajoutera une loupe à votre cellulaire. Pour en trouver, vous pouvez aller taper sur la barre de recherche de Google « application loupe » mais avant de télécharger l'application en question, je vous suggère d'aller lire les avis. Ce que disent les différents utilisateurs peuvent orienter nos choix d'applications. Par contre, si vous tapez « meilleure application loupe » vous verrez la différence.

Québec 511 : application qui vous permet d'obtenir, en tout temps, l'état des routes et/ou les entraves liées aux travaux routiers. De quoi faciliter vos déplacements. Gratuit.

Yuka : application qui scanne les produits alimentaires et cosmétiques pour décrypter leur composition et évaluer leur impact sur la santé. Gratuit.

Shazam : application d'identification musicale qui vous permet de trouver le titre d'une chanson et son interprète en quelques secondes. Gratuit.

Bon à savoir : Certaines applications gratuites proposent des achats intégrés et des abonnements que vous pouvez vous procurer. Il faut être vigilant avant de cliquer.

Il existe des milliers d'applications sur différents sujets : jeux, santé et remise en forme, musique, cinéma et télévision, météo, livres, nourriture, photo et vidéo, etc. et il continue de s'en ajouter chaque jour!

https://www.pocket-lint.com/fr-fr/applications/actualites/apple/146090-meilleures-applicationsiphone

https://www.pocket-lint.com/fr-fr/applications/actualites/google/146419-meilleures-applicationsandroid-le-guide-ultime

https://francoischarron.com/securite/fraude-et-arnaques-web/app-gratuite-frais-caches-detectezles-sur-lapp-store-et-play-store/TFgt8wdFlJ/

### Les logiciels d'appels vidéo

Il existe plusieurs services gratuits de vidéoconférence qui vous permettent de rester en contact avec vos amis et votre famille. Voici un tour d'horizon de ce qui s'offre à vous.

Messenger : Intégré à Facebook, Messenger est pour certains l'outil d'appel vidéo le plus accessible. Il suffit de toucher l'icône de caméra dans l'une de vos conversations Messenger pour démarrer un appel vidéo. Il est aussi possible de joindre un appel en cours à partir de vos conversations. Des filtres de caméra humoristiques sont offerts (par exemple des oreilles de chat, des lunettes surdimensionnées, etc.) et il est possible d'y partager son écran. L'outil fonctionne bien dans l'ensemble, mais peut parfois manquer de stabilité, surtout avec de plus grands groupes de personnes. Messenger permet de discuter avec 50 personnes à la fois.

Bon à savoir : Vous n'êtes pas obligé de posséder un compte Facebook pour utiliser Messenger. Vous pouvez installer l'application Messenger sur votre iPhone ou téléphone Android à partir de l'App Store d'Apple ou de Google Play. Il existe également une application Messenger pour les ordinateurs de bureau MacOS et Windows. Cette application est accessible au www.messenger.com.

Zoom : Avec plus de 13 millions d'utilisateurs actifs tous les mois, Zoom est l'un des outils collaboratifs les plus utilisés depuis le début de la pandémie. On peut inviter les gens à un appel Zoom simplement en leur envoyant un lien sur lequel ils cliquent pour être directement redirigé dans la réunion virtuelle. Il est innovant avec de nombreuses fonctionnalités comme les arrière-plans par défaut, la facilité d'utilisation et l'enregistrement d'écran. Possible aussi d'y améliorer votre teint avec les nombreux filtres disponibles, de partager l'écran et de communiquer entre participants en envoyant des messages ou des réactions à l'aide d'émojis. Zoom permet de discuter avec 100 personnes à la fois.

Bon à savoir : Les appels gratuits à trois personnes et plus ont une durée maximale de 40 minutes. L'abonnement Pro coûte 20\$ par mois. Pour organiser une réunion, vous devez vous créer un compte au www.zoom.us ou télécharger l'application Zoom Cloud Meetings à partir de l'App Store d'Apple ou de Google Play.

Skype avec Meet Now : Skype est l'un des outils de vidéoconférence les plus connus. Skype était autrefois une solution complexe pour les utilisateurs débutants. Il fallait ouvrir un compte Microsoft avant de rejoindre les appels de groupe. Pour y remédier, la société a récemment lancé Meet Now, qui permet de créer des réunions directement à partir du Web et sans créer de compte ni télécharger le logiciel. Tout comme avec Zoom, il est maintenant possible de créer une réunion et d'y inviter des gens à partir d'un simple lien. Skype permet de discuter avec 50 personnes à la fois. Les fonctionnalités permettent d'enregistrer les appels vidéo, de flouter l'arrière-plan et de partager l'écran.

Bon à savoir : Pour créer une réunion instantanée dans votre navigateur, rendez-vous au www.skype.com/meetnow.

### Émoji, émoticône ou smiley?

Nous vivons à une époque où tout le monde s'envoie plusieurs messages par jour, par courriels ou textos. Ces courts messages peuvent souvent paraître froids ou impersonnels. C'est pourquoi on a créé les fameuses émoticônes (eh oui, au féminin) afin de préciser l'émotion qui accompagne nos messages.

Afin de démêler un peu ces trois termes, revenons dans le temps afin de connaître quelle est donc l'origine de ces petits dessins. C'est Marcellin Jobard, lithographe et inventeur, qui a d'abord créé un signe typographique qu'il appelait le « point d'ironie » qu'il plaçait à la fin d'une phrase pour indiquer qu'elle devait être prise au second degré. L'année suivante, il proposa plusieurs autres signes dans un ouvrage intitulé Des lacunes de la typographie. Ensuite, c'est le chercheur en informatique, Scott Fahlman, qui a inventé ces fameux signes dans un texte daté du 19 septembre 1982. En fait, au début, il n'était pas question d'image mais plutôt une chaîne de ponctuation comme par exemple :-) pour la joie, et pour la tristesse :-(. En 1990, est créé le terme « emoticon » en anglais (qui est en fait un mot valise composé des mots « emotion » (émotion) et « icon » (symbole) qui sera ensuite traduit en français par « émoticône ». Les émoticônes telles qu'on les connaît aujourd'hui proviennent du Japon et signifient « pictogramme » en japonais : formées des mots « e » (image) et « moji » (lettre). C'est le concepteur d'interface Shigetaka Kurita qui a eu l'idée de créer ces petits graphiques en 1998. Puis en 2017, le terme « émoji » fait son entrée dans le dictionnaire Le Petit Robert.

Ces communications, même accompagnées d'émoticônes, peuvent malgré tout être mal interprétées en bout de ligne. Ce qu'on oublie trop souvent c'est que lorsqu'on envoie un émoji, ce n'est pas une image qu'on partage mais bien une série de codes numériques. Puisque chaque ordinateur et chaque téléphone intelligent possède un système de codage différent, les émojis ne parviennent pas toujours de la même manière, selon l'appareil utilisé. Les recherches ont démontré qu'il y aurait 14 millions de messages qui auraient été modifiés ou effacés si les auteurs avaient compris qu'il existe de telles divergences entre les plateformes. Voici un exemple de diversité pour le mot « biscuit » :

Comme on peut le constater, le dit biscuit semble bien meilleur sous la version d'Apple. Tandis qu'avec Samsung, il ressemble davantage à des biscuits soda!

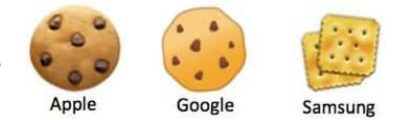

Certains messages contenant des émojis peuvent être très ambigus et font parfois l'objet de poursuites juridiques. Par exemple, en Israël, un couple s'est vu obligé de payer une amende de quelques milliers

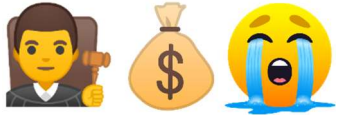

de dollars pour avoir rompu un contrat signé avec des émojis. Après avoir visité un appartement, le couple a envoyé ce texto au propriétaire : « Bonjour, intéressés par la maison <mark>(  $\frac{1}{2}$  Å ⊙</mark> ۞ <sup>2</sup> ۞ Il ne reste qu'à

parler de quelques détails. » Le propriétaire, après avoir lu ce texto, a compris que le couple voulait louer son appartement. Sauf que l'homme et la femme ont changé d'idée et le propriétaire les a poursuivis

pour avoir rompu le contrat. Toutefois, des causes où l'on accorde autant d'importance aux émojis sont plutôt rares. Les juges hésitent encore à condamner une personne où il est question de messages contenant des émojis étant donné la grande ambiguïté de ces messages.

Vous aimeriez en savoir plus au sujet des émojis? Allez voir : www.significationsmileys.fr

### Surprise liée au mot Windows « Window Swap »

Appelé « fenêtres interchangeables » en français, ce site est ingénieux; je n'en reviens pas combien c'est une idée originale. C'est la raison pour laquelle je vous le partage aujourd'hui. C'est grâce à un couple de Singapour que nous pouvons, le temps d'un instant, nous transporter à l'autre bout de la planète et voir ce qu'un autre internaute peut apercevoir de sa fenêtre. Non mais, il fallait y penser!

L'idée initiale des créateurs, Sonali Ranjit et son conjoint Vaishnav Balasubramaniam, était de créer une plateforme où les gens qui adorent voyager puissent se retrouver à la fenêtre d'un autre internaute, n'importe où dans le monde, afin de voir ce qu'il aperçoit de sa fenêtre. En cliquant sur ce site donc, une vidéo de 10 minutes, sélectionnée au hasard apparaît, identifiée uniquement par le prénom du vidéaste et le lieu d'où provient cette vidéo. Des utilisateurs d'environ 175 pays ont envoyé leur vidéo depuis la création de ce site. Chaque semaine, environ 130 vidéos sont présentées et cette sélection est actualisée en permanence (le nombre de vidéos est sûrement plus élevé maintenant). L'utilisateur peut se promener d'une vidéo à l'autre, ou encore visionner en boucle celles qui lui plaisent. Vous remarquerez que parfois, on entend le bruissement des feuilles d'arbres, d'autres fois, l'internaute fait jouer une musique comme fond sonore, c'est selon.

On n'a qu'à taper sur notre clavier https://www.window-swap.com/ et nous voilà arrivé! Dans le bas de l'écran, vous avez la phrase : Open a new window somewhere in the world, ce qui veut dire, en français : Ouvrir une nouvelle fenêtre quelque part dans le monde. Vous n'avez qu'à cliquer sur cette phrase et vous aurez accès à une nouvelle vidéo. Si vous voulez traduire cette phrase, vous n'avez qu'à cliquer sur l'image avec le bouton de droite de la souris, et sur le menu qui apparaît, vous sélectionnez Traduire en français.

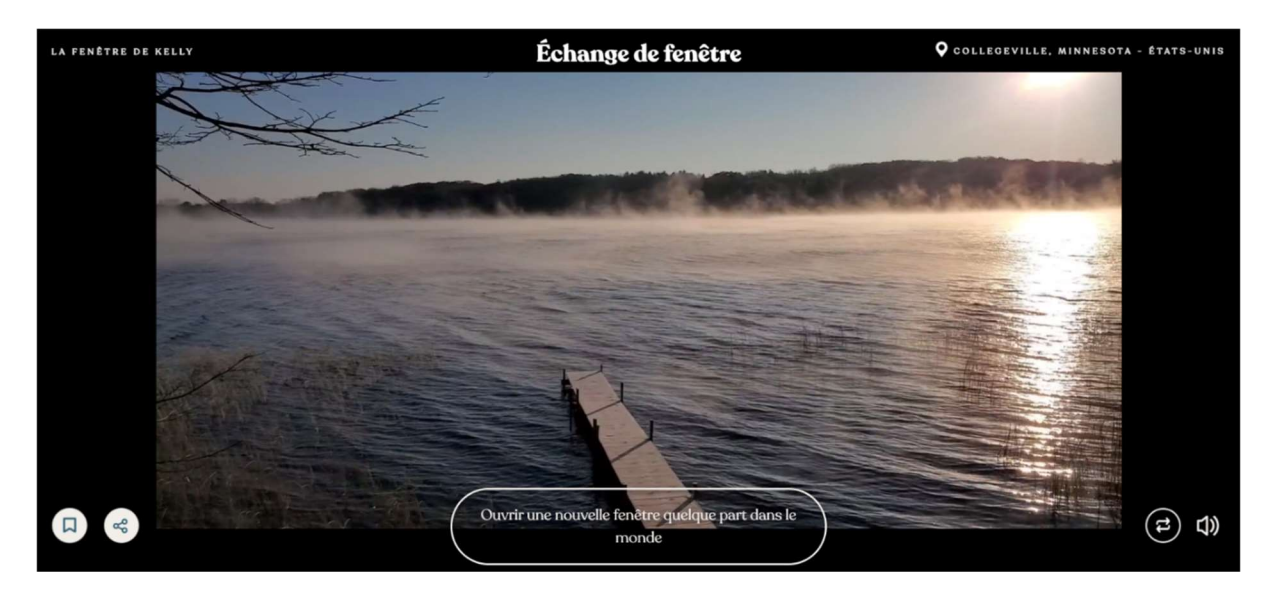

Photo : Capture d'écran du site Internet de Window Swap

### Réponses à différentes questions

Voici les questions posées à Emmanuel Perron lors du café-rencontre du 6 octobre 2021 dernier. Pour ceux qui aimeraient voir ou revoir ce café-rencontre, rendez-vous à cette adresse : https://youtu.be/dNILTo0JED0

#### Est-ce possible d'arranger un portable pour être connecté lorsqu'on arrive à la maison?

Non. Lorsqu'on prend un forfait Internet à la maison, l'hébergeur fournit habituellement un modem ou un modem/routeur. Le modem amène Internet à la maison et le routeur le distribue à nos appareils (filaires ou sans fil (Wi-Fi)). La portée d'un routeur est limitée. Selon la force de notre « routeur », c'est limité à la maison et un certain périmètre autour de la maison. C'est la raison pour laquelle il n'est pas possible de configurer un Wi-Fi lorsqu'on sort de sa portée.

Est-ce nécessaire d'éteindre nos appareils (cellulaires, tablettes, portables, ordinateurs) tous les soirs? Non. Les fermer une fois aux 3-4 jours, ou une fois par semaine serait correct.

Est-ce que le fait de ne pas faire ses mises à jour régulièrement peut nous causer des problèmes? Énormément. Si vous ne les faites pas, c'est à vos risques et périls. Certaines mises à jour se font toutes seules mais pas toutes. Généralement, les mises à jour les plus importantes vont demander qu'on redémarre l'appareil. Si l'on ne fait pas de mises à jour régulièrement, on risque d'être en retard sur plusieurs programmes et applications. Les mises à jour jouent un rôle important dans la protection de nos appareils parce qu'elles permettent de réparer les erreurs ou combler des failles de sécurité or, lorsqu'on ne fait pas nos mises à jour, c'est un peu comme si on laissait notre porte d'entrée grande ouverte avant de partir en voyage…

#### Pourquoi y a-t-il autant de mises à jour sur nos tablettes et cellulaires?

Effectivement, il y a beaucoup de mises à jour à faire sur les tablettes et les cellulaires parce que tout fonctionne par application. Si nous avons téléchargé 5 jeux, par exemple, ça fait 5 jeux à maintenir à jour. De plus, il arrive parfois qu'on ne puisse pas faire certaines mises à jour. Par exemple, le système d'exploitation de ma tablette Apple est limité à la version 12. Maintenant, on est rendus à la version 15, alors il peut arriver que si je désire faire la mise à jour d'un jeu « x », je ne puisse pas la faire puisque pour avoir cette mise à jour-là, ça me prendrait la version 15. À ce moment-là, on se retrouve avec un jeu qui a des « bogues » où l'on ne peut plus avancer et c'est le début de la fin pour cette tablette-là. Même chose pour Facebook, Messenger ou les autres applications, à un moment donné, on est pratiquement forcés d'acheter une nouvelle tablette ou un nouvel appareil plus récent, pour être à jour.

#### Quelle est la différence entre fermer et éteindre ses appareils?

Lorsque j'appuie sur le bouton de côté de mon cellulaire, il se ferme, l'écran n'est plus éclairé mais il reste en veille; il n'est donc pas éteint au complet. Pour le fermer, je dois appuyer plus longtemps sur le

bouton et à ce moment-là, apparaît l'icône « Éteindre » sur laquelle on clique pour l'éteindre complètement. Ce faisant, mon appareil vide sa mémoire vive.

#### Est-ce qu'on peut laisser notre appareil branché tout le temps? N'est-ce pas dangereux?

Maintenant, il n'y a pas de problème à laisser branchés nos appareils, s'ils sont relativement récents (4- 5 ans), contrairement aux plus vieux appareils qui continuent de charger la batterie même après son plein chargement, ce qui affecte la durée de vie de la batterie.

À savoir : C'est possible d'utiliser son cellulaire ou sa tablette même s'ils sont branchés.

#### Est-ce que le fameux « nuage » est sécuritaire?

Oui, c'est même l'endroit le plus sécuritaire au monde entier pour conserver quelque chose auquel on tient… à condition de se rappeler de son mot de passe et son courriel associés à son nuage.

Avec une clé USB, une tablette ou un cellulaire, c'est possible de tout perdre nos données s'il arrive quoi que ce soit de fâcheux avec ces appareils, tandis qu'avec le nuage, nos données sont protégées, qu'importe ce qui arrive.

#### De quelle façon peut-on voir combien il nous reste d'espace dans notre nuage?

Avec Apple, on doit aller dans « réglages », ensuite on clique sur la pastille en haut, avec notre nom (parfois il y a notre photo). À droite, vous allez apercevoir l'icône d'un petit nuage bleu écrit iCloud. Après avoir appuyé dessus vous allez voir votre espace de stockage sur votre nuage. Avec Android, on doit passer par l'application Google Disque. Une fois l'application ouverte, repérer les trois petites barres en haut à gauche. Une fois que vous aurez appuyé dessus, vous allez voir votre espace disque sur le nuage. À noter : Google est beaucoup plus généreux sur l'espace disque gratuit qu'Apple (15 Go vs 5 Go).

#### Qu'est-ce qu'un bon mot de passe?

Un bon mot de passe est composé d'au moins 8 caractères, contenant des lettres majuscules et minuscules, des chiffres et un caractère spécial ou plus. Plus notre mot de passe est complexe et plus il sera long à trouver. Et comme on le sait tous, le temps c'est de l'argent alors le pirate veut passer le moins de temps possible à tenter de décoder notre mot de passe, si c'est trop long, il passera à une autre victime.

#### Quelle est la différence entre un gestionnaire de courriels et une adresse courriel?

C'est vrai que c'est un peu mêlant car ils portent souvent des noms similaires. Les adresses courriel peuvent se terminer par : gmail.com, outlook.com, yahoo.ca, yahoo.com, etc. et les gestionnaires de courriels peuvent s'appeler Outlook, Gmail, etc.

Pour lire nos courriels, on a besoin d'un gestionnaire de courriels. Mais il est possible, par exemple, de lire nos courriels gmail.com avec le gestionnaire Outlook et aussi de consulter nos messages de notre hotmail.com avec le gestionnaire Gmail.

#### Comment synchroniser nos appareils? (cellulaire, tablette et ordinateur)

Pour synchroniser tous nos appareils, on doit être connecté au même compte à tous les services. Si l'on parle de Google Disque, le nuage de Google, il suffit d'installer l'application sur nos appareils. Si, par exemple, le cellulaire et la tablette sont dotés du système d'exploitation Android, une fois connecté au compte Google sur chacun, la synchronisation se fait. Lorsque je parle d'être connecté, je parle d'être connecté aux applications qui sont reliées au nuage telles que Google Chrome, Google Disque, Google Photos, Play Store, etc. C'est exactement le même procédé pour les appareils Apple.

#### Mais qu'est-ce qui arrive si j'ai un cellulaire Apple (iPhone) et une tablette Samsung (Android)?

Sachez que c'est possible d'installer les applications de Google sur votre cellulaire. Par contre, installer les applications d'Apple sur un appareil Android, ça, c'est une autre histoire! Au niveau de l'ordinateur, qui, lui, est sous Microsoft Windows, vous devez installer encore une fois, les applications Google ou bien Apple.

#### Et à l'inverse, comment enlever la synchronisation automatique sur nos appareils?

Simple! On déconnecte tous les services (applications) du compte.

#### Quelle est la différence entre « mémoire vive » et « mémoire morte »?

Lorsqu'on ouvre une application, par exemple Facebook, l'appareil se sert de la mémoire vive. La mémoire vive sert à l'exécution des tâches. Mais l'appareil, lui, se dit : "Vu que Louise vient d'ouvrir Facebook, elle risque de s'en servir plus tard. Alors je vais garder dans ma mémoire vive une petite partie de Facebook pour que lorsqu'elle y retournera, un bout sera déjà fait et l'application ouvrira plus rapidement."

Donc, à chaque fois qu'on ouvre une application, l'appareil fait cette manœuvre.

Cependant, notre appareil a une limite de mémoire vive. Une fois que toute la mémoire est saturée, le cellulaire, la tablette ou l'ordinateur n'a pas le choix de piger ailleurs pour ouvrir une nouvelle application. C'est là qu'arrive la mémoire morte. La mémoire morte se trouve sur le disque local de l'appareil (le disque dur). Le système d'exploitation réserve une partie de l'espace disque et la convertit en mémoire temporaire, beaucoup plus lente que la mémoire vive. D'où l'importance de redémarrer nos appareils, de temps en temps, car cette opération vide la mémoire vive.

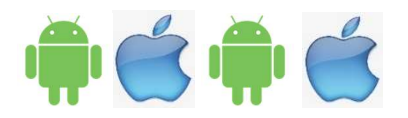

### Examen final

Voici quelques questions tirées de l'examen final que les participants ont reçu à la fin des ateliers informatiques donnés par Emmanuel Perron.

#### 1- Qu'est-ce qu'Android ou iOS?

- a) Un système d'exploitation
- b) Une technologie développée par les russes lors de la guerre froide
- c) Un ensemble de programmes qui dirige l'utilisation des ressources d'un ordinateur par des logiciels applicatifs

#### 2- Comment se nomme l'endroit où je vais pour télécharger des applications?

- a) Costco
- b) App Store ou Microsoft Store
- c) Play Store

#### 3- Où se trouve la caméra pour faire des autoportraits (selfies)

- a) Sur le devant de l'appareil (côté écran)
- b) Il n'y a aucune caméra sur l'appareil
- c) Aucune idée, va falloir faire développer les films chez Jean Coutu
- 4- Si je veux envoyer une copie conforme d'un courriel, j'écris l'adresse du destinataire à l'endroit où c'est inscrit…
	- a) À
	- b) Cc
	- c) Y.M.C.A.
- 5- Lorsque j'écris un courriel, l'endroit où c'est écrit "Objet" est l'endroit où j'écris…
	- a) L'adresse du destinataire
	- b) Ma liste d'épicerie
	- c) Le titre du courriel

#### 6- Comment j'ai accès aux paramètres de l'appareil?

- a) En appuyant sur l'icône représentant une roue dentée (en passant par Démarrer pour iOS)
- b) En appuyant sur l'icône bleue représentant un "F"
- c) En ouvrant la tablette avec un tournevis

#### 7- Lorsque j'ouvre Facebook, qu'est-ce que j'aperçois en premier?

- a) La recette de sauce à spaghetti de Ricardo
- b) Le fil d'actualité
- c) Mon profil Facebook

#### 8- Si je veux ajouter un contact sur Facebook, je…

- a) Vais sur Facebook et je me concentre très fort pour l'inviter par télépathie
- b) Cherche la personne en question dans la zone de recherche de Facebook et je lui envoie une invitation
- c) J'attends de voir si Facebook va me le suggérer comme contact
- 9- Comment se nomme l'application de messagerie privée de Facebook?
	- a) Messenger
	- b) Twitter
	- c) Un pigeon voyageur élevé par les ingénieurs de Facebook

#### 10- Comment savoir si un site est sécuritaire pour les paiements en ligne?

- a) C'est écrit sur le site « Sécuritaire »
- b) Un petit cadenas se trouve avant l'adresse du site
- c) Dans l'adresse, il sera écrit « https » au lieu de « http »

#### 11- Si je veux imprimer une recette provenant d'une page internet à partir de Google Chrome, je…

- a) Regarde s'il y a une petite icône en forme d'imprimante sur la page
- b) Je vais où il y a trois petits points en-haut à droite et je fais Imprimer
- c) J'essaie de trouver une presse mécanique à caractère alphabétique mobile métallique de Johannes Gutenberg inventée en 1450

12- Je reçois étrangement un courriel d'une connaissance me demandant de l'aider en lui envoyant de l'argent car il est mal pris. Que dois-je faire?

- a) Je lui envoie de l'argent immédiatement
- b) Je tente de le rejoindre directement par téléphone ou en personne
- c) Dommage, je voulais lui demander la même chose…

#### 13- Cette formation m'a permis…

- a) D'avoir plus confiance en moi et envers mon appareil
- b) D'être plus autonome avec mon appareil
- c) De reconnaître les dangers pour mieux me protéger et les éviter

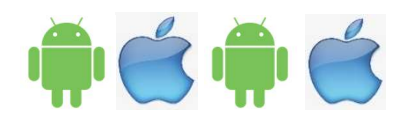

Réponses : 1- a et c, 2- b et c, 3- a, 4- b, 5- c, 6- a, 7- b, 8- b, 9- a, 10- b et c, 11- a et b, 12- b, 13- votre choix

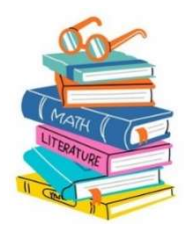

### Bibliographie

CEFRIO, Les aînés connectés au Québec, Bruno Guglielminetti, Porte-parole, Netendances, 2019, https://www.banq.qc.ca/documents/services/espace\_professionnel/milieux\_doc/ressources/fausses\_ nouvelles/B.Guglielminetti.pdf

Emmanuel Perron et Cloé Pratte-Noël, Fixe info Enr., info@fixeinfo.ca,

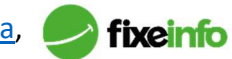

Eugeria, eugeria.ca, info@eugeria.ca (Eugeria est la référence qui centralise conseils, informations, produits et services permettant aux aidants de Canadiens atteints d'Alzheimer de trouver des solutions pratiques, utiles, dignes et innovantes)

François Charron, https://francoischarron.com/securite/fraude-et-arnaques-web/10-trucs-et-conseilspour-ne-pas-se-faire-avoir-en-achetant-en-ligne/x2l1BP0Zm4/

https://francoischarron.com/sur-le-web/trucs-conseils/conseils-pour-choisir-un-bon-mot-depasse/gp2xLTdqAY/

Mélanie Meloche-Holubowski, Radio-Canada, Juillet 2020,

https://ici.radio-canada.ca/info/2020/07/emojis-langage-decoder-unicode-interpretations/

Musique : sites de musique à écouter soit en lisant, en travaillant ou simplement en relaxant :

https://www.youtube.com/watch?v=mIYzp5rcTvU https://www.youtube.com/watch?v=BiqlZZddZEo

https://www.youtube.com/watch?v=97Op-gQq\_po https://www.youtube.com/watch?v=hZ92\_xPKSq8

https://www.youtube.com/watch?v=S8In3GrtiUM https://www.youtube.com/watch?v=ycDLfQ1Cv\_Y

Nathalie Lampron, Madison Solutions Web, https://madisonweb.ca/

La Voisine, mplemaire@lavoisine.pro, www.facebook.com/lavoisinee

Windows 10 & Internet pour les nuls, 6<sup>e</sup> édition, Éditions First, 2020, Collection dirigée par Jean-Pierre Cano, Andy Rathbone, auteur phare de la collection Pour les Nuls avec Windows pour les Nuls, John R. Levine, auteur Internet pour les Nuls

Window Swap, un site pour voyager d'une fenêtre à l'autre en confinement, Article de Radio-Canada, Octobre 2020, https://ici.radio-canada.ca/nouvelle/1745727/window-swap-site-voyager-fenetreconfinement

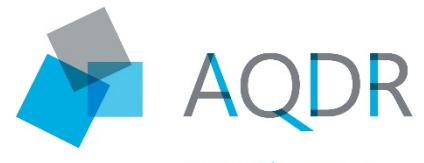

#### Des Chenaux

ASSOCIATION QUÉBÉCOISE DE DÉFENSE DES DROITS DES PERSONNES RETRAITÉES ET PRÉRETRAITÉES

- 44, Rivière-à-Veillet Sainte-Geneviève-de-Batiscan, Québec G0X 2R0
- 819 840-3090
- [aqdrdc@stegenevieve.ca](mailto:aqdrdc@stegenevieve.ca)
- aqdr-des-chenaux.org